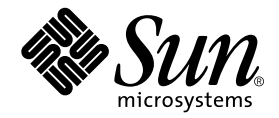

# Netra<sup>™</sup> st A1000 and Netra st D1000 Product Notes

Sun Microsystems, Inc. 901 San Antonio Road Palo Alto, CA 94303-4900 U.S.A. 650-960-1300

Part No. 805-7148-14 March 2001, Revision A Copyright 2001 Sun Microsystems, Inc., 901 San Antonio Road, Palo Alto, CA 94303-4900 U.S.A. All rights reserved.

This product or document is distributed under licenses restricting its use, copying, distribution, and decompilation. No part of this product or document may be reproduced in any form by any means without prior written authorization of Sun and its licensors, if any. Third-party software, including font technology, is copyrighted and licensed from Sun suppliers.

Parts of the product may be derived from Berkeley BSD systems, licensed from the University of California. UNIX is a registered trademark in the U.S. and other countries, exclusively licensed through X/Open Company, Ltd.

Sun, Sun Microsystems, the Sun logo, AnswerBook2, docs.sun.com, Sun StorEdge, Netra, and Solaris are trademarks, registered trademarks, or service marks of Sun Microsystems, Inc. in the U.S. and other countries. All SPARC trademarks are used under license and are trademarks or registered trademarks of SPARC International, Inc. in the U.S. and other countries. Products bearing SPARC trademarks are based upon an architecture developed by Sun Microsystems, Inc.

The OPEN LOOK and Sun™ Graphical User Interface was developed by Sun Microsystems, Inc. for its users and licensees. Sun acknowledges the pioneering efforts of Xerox in researching and developing the concept of visual or graphical user interfaces for the computer industry. Sun holds a non-exclusive license from Xerox to the Xerox Graphical User Interface, which license also covers Sun's licensees who implement OPEN LOOK GUIs and otherwise comply with Sun's written license agreements.

Federal Acquisitions: Commercial Software—Government Users Subject to Standard License Terms and Conditions.

DOCUMENTATION IS PROVIDED "AS IS" AND ALL EXPRESS OR IMPLIED CONDITIONS, REPRESENTATIONS AND WARRANTIES, INCLUDING ANY IMPLIED WARRANTY OF MERCHANTABILITY, FITNESS FOR A PARTICULAR PURPOSE OR NON-INFRINGEMENT, ARE DISCLAIMED, EXCEPT TO THE EXTENT THAT SUCH DISCLAIMERS ARE HELD TO BE LEGALLY INVALID.

Copyright 2001 Sun Microsystems, Inc., 901 San Antonio Road, Palo Alto, CA 94303-4900 Etats-Unis. Tous droits réservés.

Ce produit ou document est distribué avec des licences qui en restreignent l'utilisation, la copie, la distribution, et la décompilation. Aucune partie de ce produit ou document ne peut être reproduite sous aucune forme, par quelque moyen que ce soit, sans l'autorisation préalable et écrite de Sun et de ses bailleurs de licence, s'il y en a. Le logiciel détenu par des tiers, et qui comprend la technologie relative aux polices de caractères, est protégé par un copyright et licencié par des fournisseurs de Sun.

Des parties de ce produit pourront être dérivées des systèmes Berkeley BSD licenciés par l'Université de Californie. UNIX est une marque déposée aux Etats-Unis et dans d'autres pays et licenciée exclusivement par X/Open Company, Ltd.

Sun, Sun Microsystems, le logo Sun, AnswerBook2, docs.sun.com, Sun StorEdge, Netra, et Solaris sont des marques de fabrique ou des marques déposées, ou marques de service, de Sun Microsystems, Inc. aux Etats-Unis et dans d'autres pays. Toutes les marques SPARC sont utilisées sous licence et sont des marques de fabrique ou des marques déposées de SPARC International, Inc. aux Etats-Unis et dans d'autres pays. Les produits portant les marques SPARC sont basés sur une architecture développée par Sun Microsystems, Inc.

L'interface d'utilisation graphique OPEN LOOK et Sun™ a été développée par Sun Microsystems, Inc. pour ses utilisateurs et licenciés. Sun reconnaît les efforts de pionniers de Xerox pour la recherche et le développement du concept des interfaces d'utilisation visuelle ou graphique pour l'industrie de l'informatique. Sun détient une licence non exclusive de Xerox sur l'interface d'utilisation graphique Xerox, cette licence couvrant également les licenciés de Sun qui mettent en place l'interface d'utilisation graphique OPEN LOOK et qui en outre se conforment aux licences écrites de Sun.

LA DOCUMENTATION EST FOURNIE "EN L'ETAT" ET TOUTES AUTRES CONDITIONS, DECLARATIONS ET GARANTIES EXPRESSES OU TACITES SONT FORMELLEMENT EXCLUES, DANS LA MESURE AUTORISEE PAR LA LOI APPLICABLE, Y COMPRIS NOTAMMENT TOUTE GARANTIE IMPLICITE RELATIVE A LA QUALITE MARCHANDE, A L'APTITUDE A UNE UTILISATION PARTICULIERE OU A L'ABSENCE DE CONTREFAÇON.

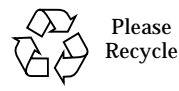

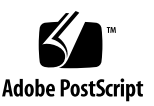

### Netra st A1000 and Netra st D1000 Product Notes

#### Accessing the Translated Versions of the Documentation

The Netra™ st documentation is available in English. Go to:

http://www.sun.com/netra

La documentation du Netra st est disponible en français. Reportez-vous à :

http://www.sun.com/netra

Die Netra st-Dokumentation ist in deutscher Sprache erhältlich. Wechseln Sie zu:

http://www.sun.com/netra

La documentazione di Netra st è disponibile in italiano. Andare a:

http://www.sun.com/netra

La documentación del Netra st se encuentra disponible en español. Vaya a:

http://www.sun.com/netra

Dokumentationen till Netra st finns på svenska. Gå till:

http://www.sun.com/netra

Netra st文章には日本語版があります。以下にお進みください。

http://www.sun.com/netra

한글 Netra st 설명서 이동:

http://www.sun.com/netra

Netra st 文档提供简体中文版, 请转至:

http://www.sun.com/netra

Netra st 文件提供繁體中文版,請轉至:

http://www.sun.com/netra

## Additional Solaris Patch Needed for Sun StorEdge RAID Manager 6.1.1, Update 1

If you are running on the Solaris™ 2.6 SHWP (5/98) operating environment and you are using Sun StorEdge™ RAID Manager 6.1.1, Update 1, you must install an additional patch on your system:

105580-(latest rev level) — glm driver patch for PCI bus

Refer to the release notes that came with the RAID Manager software for information on retrieving and installing patches.

#### Other Late-Breaking News

For other late-breaking news for the Netra st system, go to:

http://www.sun.com/netra

### Setting SCSI Drive Addresses on Netra st D1000 Enclosures

The procedures for setting the Netra st D1000 enclosure's SCSI target addresses (IDs) in the *Netra st A1000 and Netra st D1000 Installation and Maintenance Manual* (805-7147-*xx*) were incorrect. See the section below for the correct procedure.

#### ▼ To Set the SCSI Drive Addresses for a Netra st D1000 Enclosure

**1. Determine which SCSI target addresses are available on your host system.**

Refer to the *Solaris Handbook for Sun Peripherals* for information on how to determine which SCSI target addresses are being used by the host system. You can download this manual from the Solaris documentation website:

http://docs.sun.com/

**2. Locate the option switches at the rear of the Netra st D1000 enclosure.**

There are five option switches grouped together on the rear of the storage enclosure. Option switch 2 controls the SCSI addresses for the drives in the left drive bank, and option switch 1 controls the SCSI addresses for the drives in the right drive bank (see [FIGURE 1\)](#page-4-0).

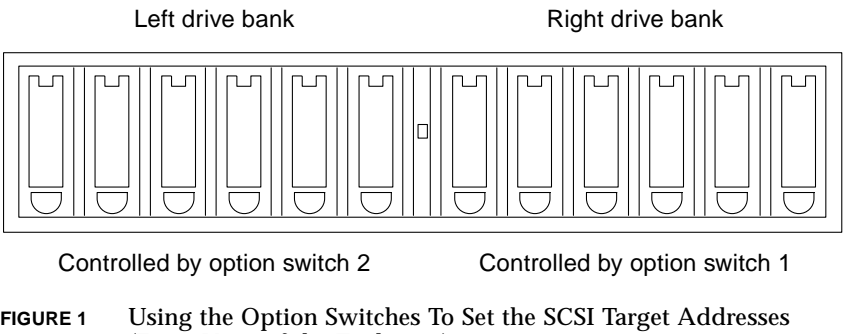

<span id="page-4-0"></span>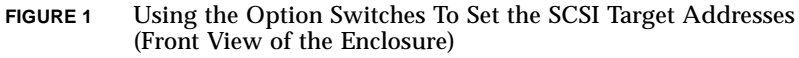

**3. Set the SCSI target addresses for the drives in the Netra st D1000 enclosure using option switches 1 and 2 (see** [TABLE 1](#page-5-0)**).**

<span id="page-5-0"></span>

|                        | Left bank,<br>left-to-right | Right bank,<br>left-to-right |
|------------------------|-----------------------------|------------------------------|
| <b>Option switch 1</b> |                             |                              |
| Up (default)           |                             | $8 - 13$                     |
| Down                   |                             | $0 - 5$                      |
| <b>Option switch 2</b> |                             |                              |
| Up                     | $8 - 13$                    |                              |
| Down (default)         | $0 - 5$                     |                              |

**TABLE 1** SCSI Target Address Settings for Option Switches 1 and 2

See [FIGURE 2](#page-5-1) for the SCSI target addresses of the default option switch settings and [FIGURE 3](#page-5-2) for the reversed switch settings.

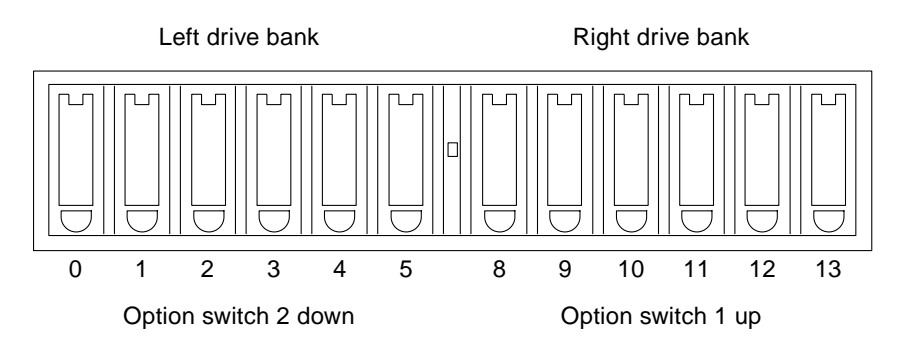

**FIGURE 2** Default SCSI Target Address Settings (Front View)

<span id="page-5-1"></span>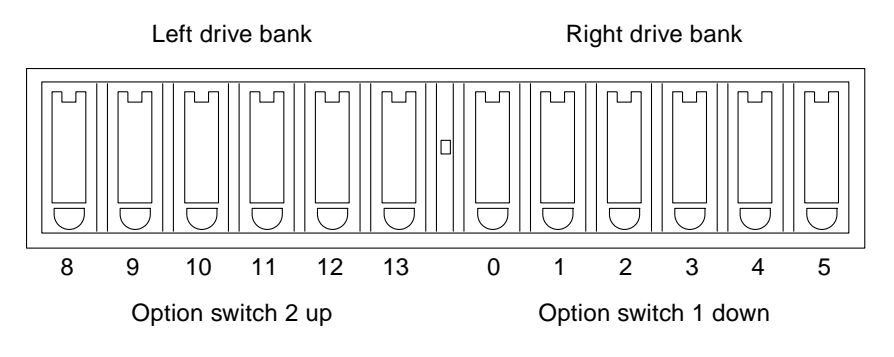

<span id="page-5-2"></span>**FIGURE 3** Reversed SCSI Target Address Settings (Front View)

**Note** – Do not set both option switches to the same setting (for example, setting both switches set to the up position) unless you are going to set up the Netra st D1000 system in a split-box configuration (see the *Netra st A1000 and Netra st D1000 Installation and Maintenance Manual* for descriptions of the split-box and single-box configurations). Setting both option switches to the same setting for a single-box configuration will create SCSI address conflicts.

### Sun StorEdge RAID Manager 6.22 Software

The Netra st A1000 storage enclosure now supports the Sun StorEdge RAID Manager 6.22 software. This software enables you to configure the storage enclosure for RAID functionality and to set up hot spare drives in the enclosure. Refer to the RAID Manager documentation for more information about how to install and use this software.

The RAID Manager software CD is included in the Netra st A1000 ship kit. You can also download the software from the Sun™ Download Center website:

http://sun.com/download/

**Note –** The *Netra st A1000 and Netra st D1000 Installation and Maintenance Manual* (805-7147-*xx*) lists the RAID Manager software version as 6.1.1. At the time of the printing of this document, the 6.22 version ships with the storage enclosure. Refer to the Netra website (http://sun.com/netra) for notification of future supported versions of the Sun StorEdge RAID Manager software.